**[孟维佳](https://zhiliao.h3c.com/User/other/0)** 2006-10-24 发表

## **H3C S9500交换机Vlan基本功能的配置**

**一、组网需求**: 在局域网中,通过交换机上配置VLAN可以减少主机通信广播域的范围;以下组网中, 主机1、2分别接到S9500的G3/1/1和G3/1/2端口,且处于同一个VLAN 3;主机3、4则 分别连接到S9500的G3/1/3和G3/1/4端口,也处于同一个VLAN 4。 **二、组网图**

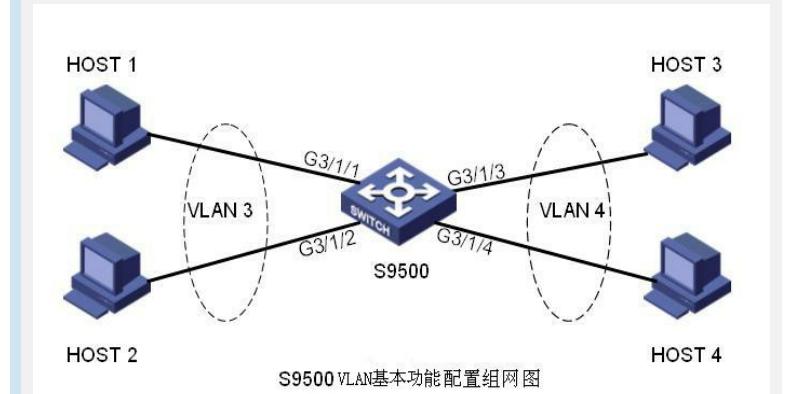

## **三、配置步骤:**

软件版本: H3C 9500交换机全系列软件版本 硬件版本: H3C S9500交换机全系列硬件版本 H3C S9500的基本配置: 1)创建VLAN [S9500]vlan 3 [S9500-vlan3]vlan 4 2)将端口添加到相应的Vlan 方法一,在VLAN配置视图下: [S9500-vlan3]port GigabitEthernet 3/1/1 to GigabitEthernet 3/1/2 [S9500-vlan4]port GigabitEthernet 3/1/3 to GigabitEthernet 3/1/4 方法二,在接口视图下: [S9500]interface GigabitEthernet 3/1/1 [S9500-GigabitEthernet3/1/1]port access vlan 3 [S9500-GigabitEthernet3/1/1]q [S9500]interface GigabitEthernet 3/1/2 [S9500-GigabitEthernet3/1/2]port access vlan 3 #/同理可以配置Vlan 4下的端口,在此不做重复/# 3)激活Vlan虚接口,并且分配IP [S9500]interface vlan 3 [S9500-Vlan-interface3]ip address 192.1.1.1 24 [S9500]interface vlan 4 [S9500-Vlan-interface4]ip address 192.1.2.1 24 4)删除Vlan中端口 方法一,在VLAN配置视图下: [S9500-vlan3]undo port GigabitEthernet 3/1/1 to GigabitEthernet 3/1/2 [S9500-vlan4]undo port GigabitEthernet 3/1/3 to GigabitEthernet 3/1/4 方法二,在端口配置视图下: [S9500]interface GigabitEthernet 3/1/1 [S9500-GigabitEthernet3/1/1]undo port access vlan S9500]interface GigabitEthernet 3/1/2 [S9500-GigabitEthernet3/1/2]undo port access vlan #/同理可以删除Vlan 4下的端口,在此不做重复/# 5)删除VLAN [S9500]undo vlan 3 [S9500]undo vlan 4 **四、配置关键点**:

1) 当主机处于同一vlan下时,只需要配置相同网段的IP就可以实现互通;当处于不 同Vlan下时,默认情况下无法互通;

2) Vlan 3 下的主机需要进行Vlan外三层通信时,需要设置网关地址,该网关地址就 是所在Vlan的3层虚接口的地址;

3) 缺省情况下, 交换机有一个默认的VLAN, 即VLAN 1, 所有端口都默认属于该V LAN, 且VLAN 1不能被删除;

4) 当端口模式为trunk/hybrid的时候,只能在该端口下使用port trunk/hybrid vlan-*nu mber*命令将端口加入相应vlan;